# **Visualization of NIfTI Images**

Processing math: 100%

## Again we read in the data

 $t1$  = neurobase:: readnii ("training01\_01\_t1.nii.gz")

### **Density of an Image**

Let's do a marginal density of the values:

plot(density(t1)) *# large spike at 0*

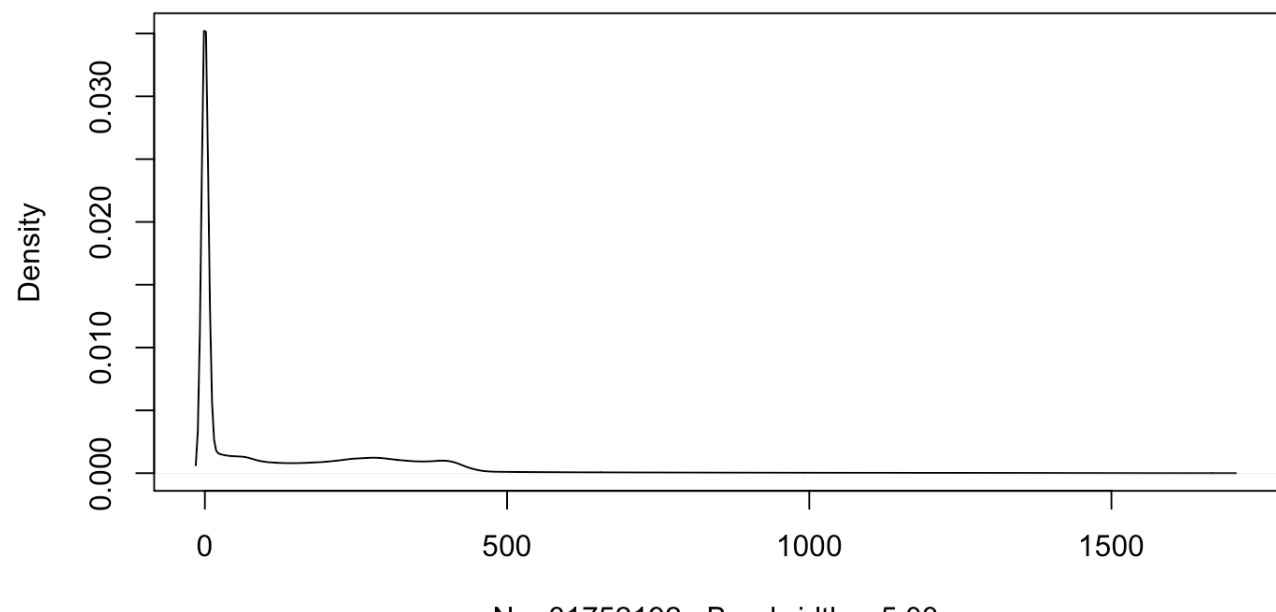

density.default $(x = x)$ 

 $N = 31752192$  Bandwidth = 5.03

### **Density with a mask**

You can also pass in a mask to most standard functions:

```
plot(density(t1, mask = t1 > 0))
```
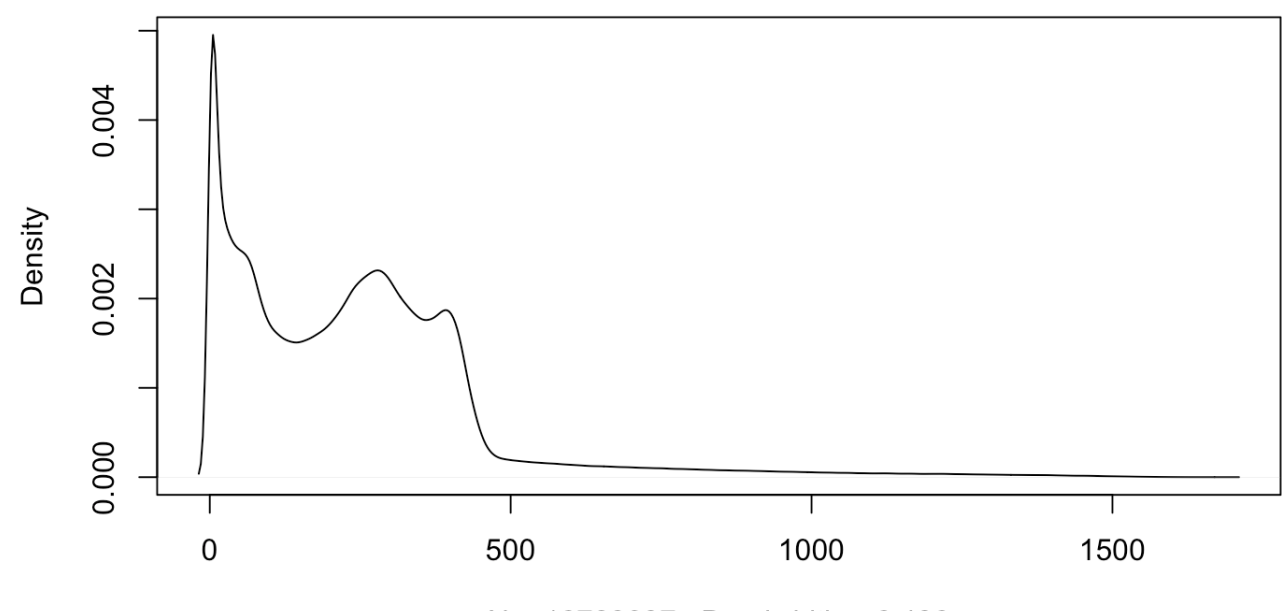

density.default $(x = x)$ 

 $N = 16789037$  Bandwidth = 6.436

## **Similarly: a Histogram**

#### Note the high intensities:

hist(t1)

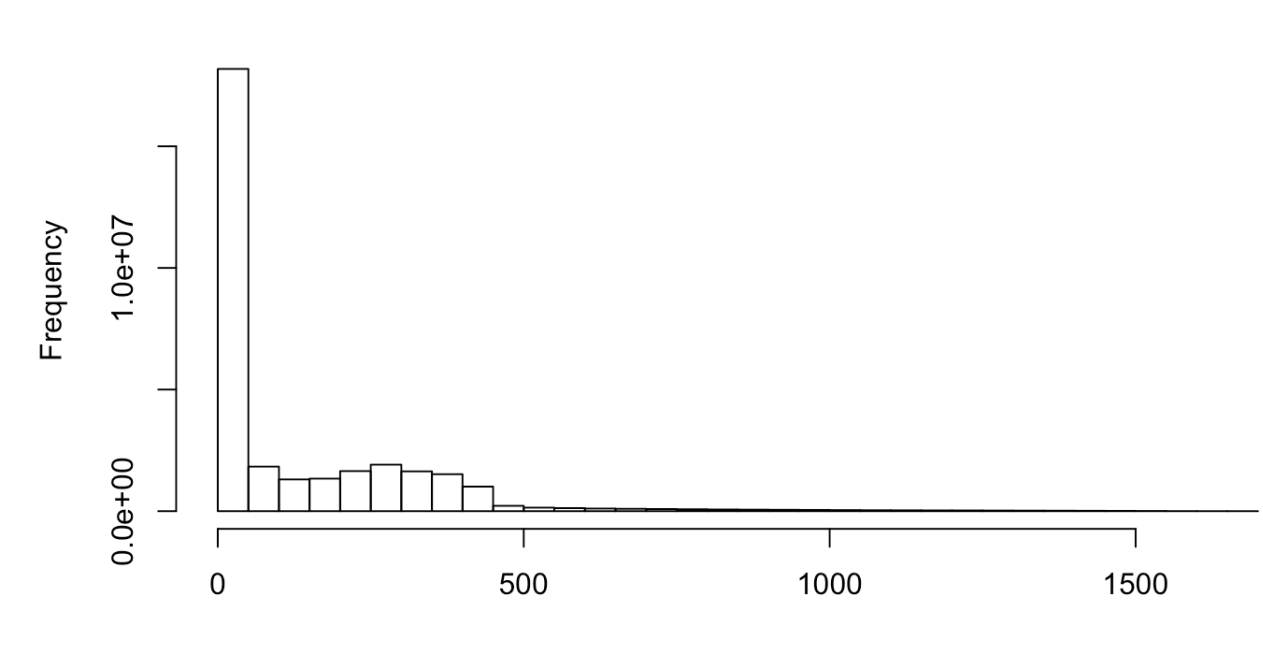

**Histogram of x** 

 $\pmb{\mathsf{x}}$ 

## **Orthographic viewwithadditions**

The neurobase::ortho2 function displays nifti objects in 3 different planes.

neurobase::ortho2(t1)

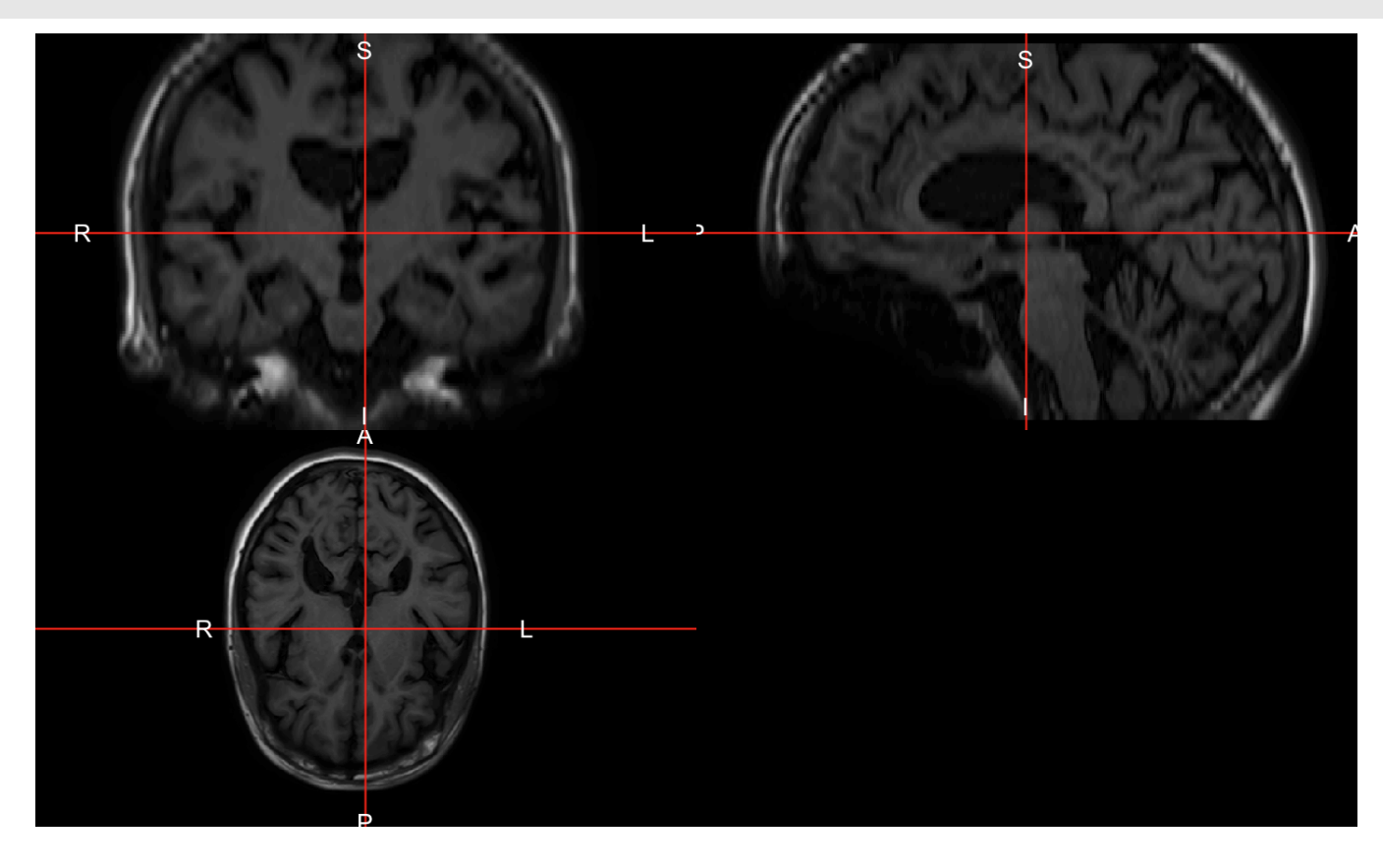

## **Brightening up the image**

We see a dark image; a this single large value affects how values are mapped. The function robust window calculates Winsorizes an image, by default the 0 (min) and 99.9th quantile, and sets values outside of this range to that quantile (97.5th below).

ortho2(robust window(t1, probs =  $c(0, 0.975))$ )

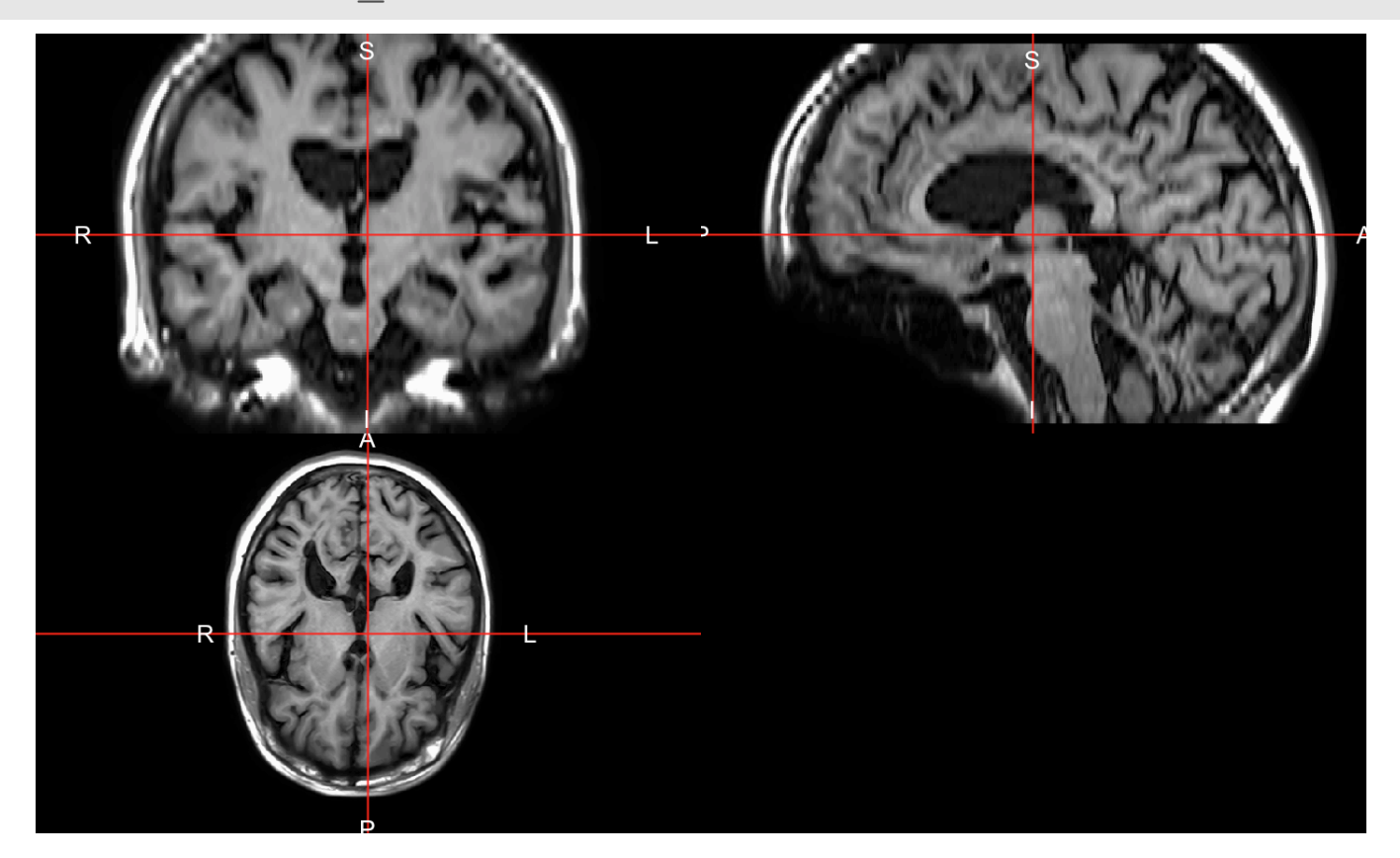

### **Robust Density**

Note the x-axis:

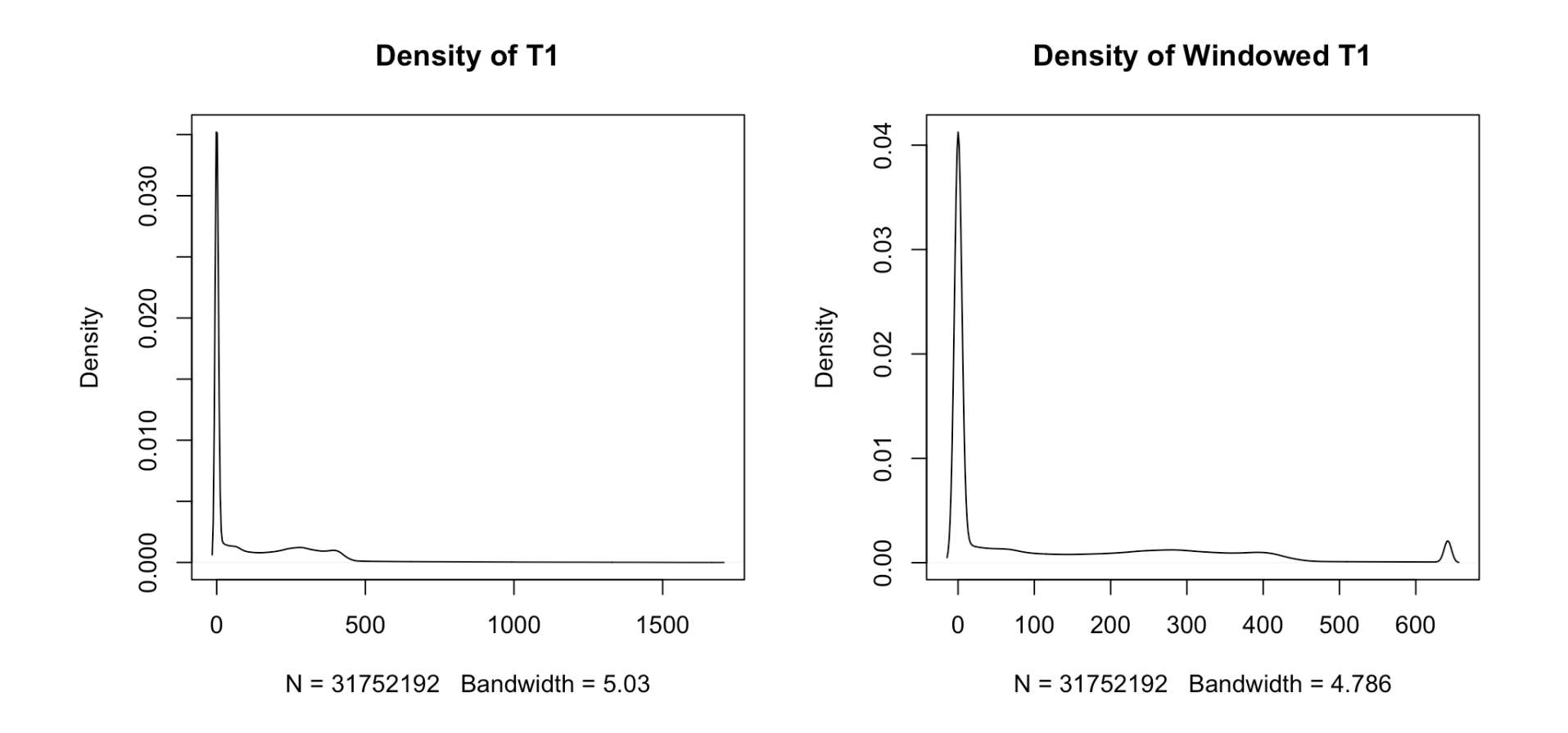

#### **Overlayingimages inortho2**

For the rest of the slides we will use the robust  $t_1$  for plotting

Here we plot the T1 and a mask of values over 300:

ortho2(t1,  $y = t1 > 300$ )

![](_page_8_Figure_4.jpeg)

## **Double orthographic view**

Sometimes you would like to represent 2 images side by side, of the same dimensions and orientation of course (useful for checking registration), use double ortho

double ortho(t1,  $y = t1 > 300$ , col.y = "white")

![](_page_9_Picture_3.jpeg)

## **Lightbox: viewall slices**

The oro.nifti::image function shows a lightbox view, all slices of an image:

image(t1, useRaster = TRUE) *# look at average brightness over each slice*

![](_page_10_Picture_3.jpeg)

## **Viewingspecific slices**

The slice function can plot individual slices:

oro.nifti::slice(t1,  $z = c(60, 80)$ )

![](_page_11_Picture_3.jpeg)

#### **Different Planes**

We can specify z the same way but change the plane to be different to get a different slice of the brain (could also do coronal):

oro.nifti::slice(t1,  $z = 125$ , plane = "sagittal")

![](_page_12_Picture_3.jpeg)

## **Overlaying slices**

We can also overlay one slice of an image upon another using the oro.nifti::slice\_overlay function.

slice\_overlay(t1,  $y = t1 > 300$ ,  $z = 80$ )

![](_page_13_Picture_3.jpeg)

## **Smoothing an Image (not extensively covered)**

If you want to do 3D Gaussian smoothing, the extrantsr:: smooth image is helpful:

library(extrantsr)  $sm\_img = smooth\_image(t1, sigma = 2)$ double ortho $(t1, \overline{s})$  sm img)

![](_page_14_Picture_3.jpeg)

## **Conclusions**

- ortho2 show orthographic images (and with overlays) **·**
- image shows multiple slices of an image **·**
- slice shows only specified slices **·**
- slice overlay similar to image but with an overlay **·**
- double ortho similar to ortho2 but side-by-side **·**
- robust\_window good for setting high values to not so high **·**

## **Website**

[http://johnmuschelli.com/imaging\\_in\\_r](file:///Users/johnmuschelli/Dropbox/Teaching/imaging_in_r/index.html)